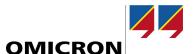

## ADMO with InSight

# What's New in Version 6.10/3.10

Compared to Version 6.00/3.00

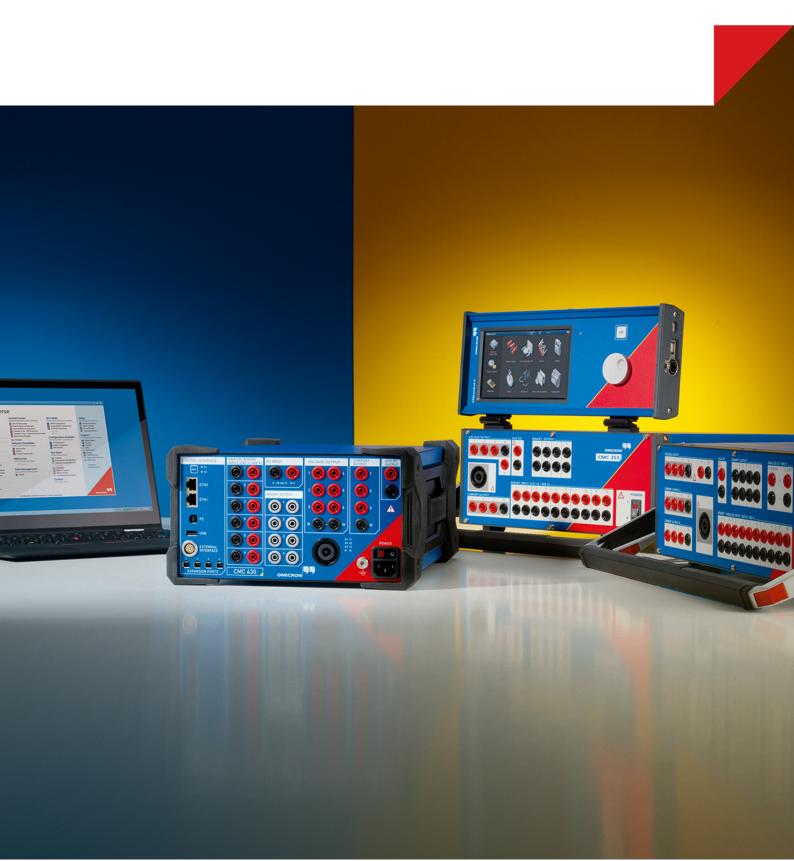

#### 1 ADMO 6.10

*ADMO* 6.10 introduces a variety of quality-of-life improvements as well as customization options to focus on our user's needs in more ways than ever. It is now possible to enable the *ADMO* firmware functionality for any asset kind in the redesigned **Asset configuration** section. It is also possible to create fully customizable event types including options for firmware, settings, the target timeline and the ability to define if events affect the maintenance cycle of an asset or not.

*ADMO* 6.10 also strongly improves cyber security and performance. Database administrators can now encrypt all security-relevant database connection information and make use of SQL Server Application Roles to ensure that the database can only be accessed via *ADMO*.

### 1.1 Asset configuration

The **Asset Configuration** section provides an improved UI leading to a better user experience as well as significant workflow improvements. It is now possible to assign the firmware management function to all standard and custom asset kinds. The **Edit Asset Kind** dialog combines the previous **Edit asset types** and **Edit applications** dialogs. In addition, you can set all asset-kind-related configurations and define individual icons for every standard and custom asset kinds.

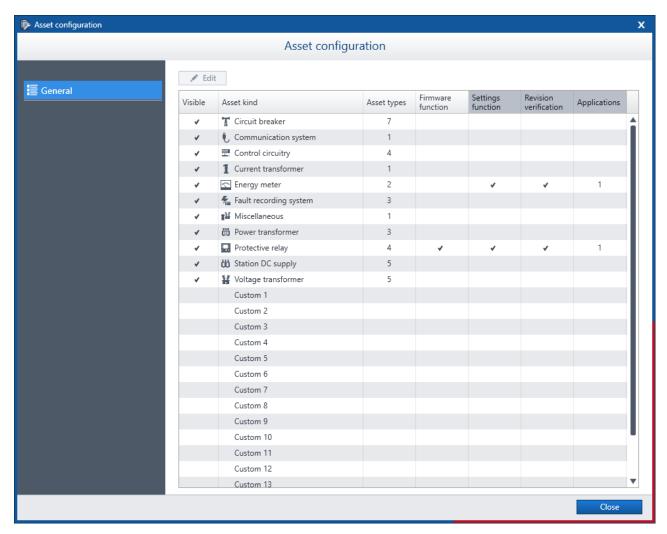

© OMICRON 2022 Page 2 of 6

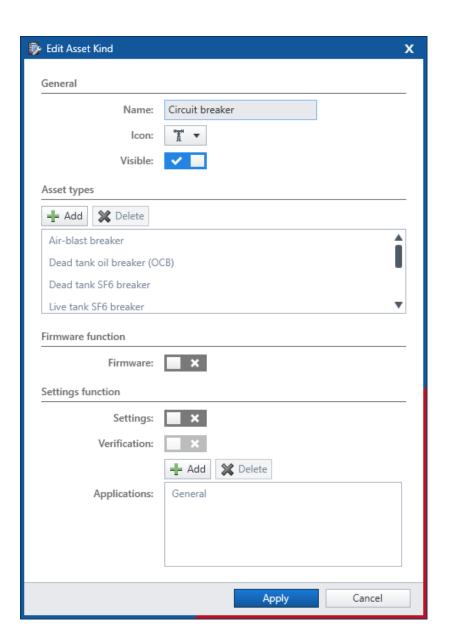

## 1.2 Event Configuration

The **Custom Events** section is renamed to **Event Configuration** to reflect the improved UI and the new feature set of this section. From now on, the predefined basic **Maintenance**, **Commissioning**, and **Miscellaneous** event types can be deleted and the order of event types can be reorganized. This contributes to an improved overview not only in the **Event Configuration** dialog but also in the menu when adding a new event. It is also possible to create up to 36 event types (instead of only 12 that were previously possible) based on individual requirements and user's needs. In addition to the already existing options, you can now define a variety of individual functions for each event type:

- Assign events based on this event type to both timelines or a specific one.
- Select if events based on this event type restart the interval.
- Select if the following functions will be available for events based on this event type:
  - o Firmware
  - o Projects
  - o Test
  - Settings (read-only or editable)

© OMICRON 2022 Page 3 of 6

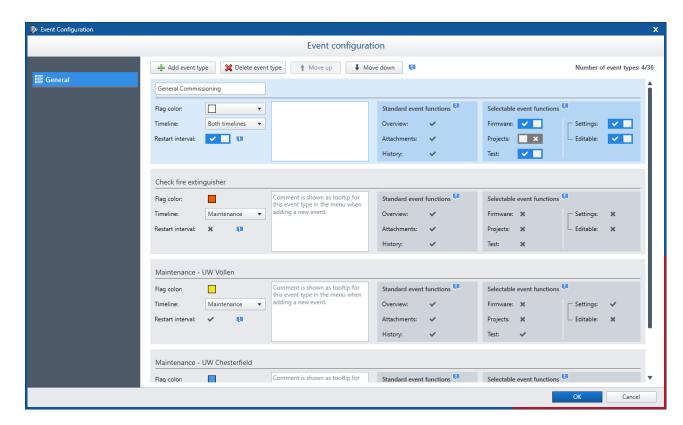

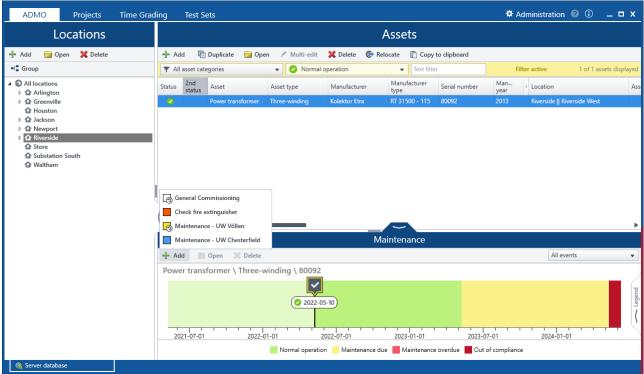

© OMICRON 2022 Page 4 of 6

#### 2 InSight 3.10

## 2.1 Widget expansion

A total of 16 widgets offer more opportunities than ever to gain valuable information from the data that is maintained in *ADMO*. The new **Asset Type Data** widget replaces and expands the **Custom Asset Data** widget and provides the ability to visualize a number of additional data fields that are currently not part of the data grid in *ADMO*. Specifically, the widget provides access to custom data fields and asset type specific metadata. In addition, the widget now features a configuration dialog that allows users to select which data should be displayed in the widget.

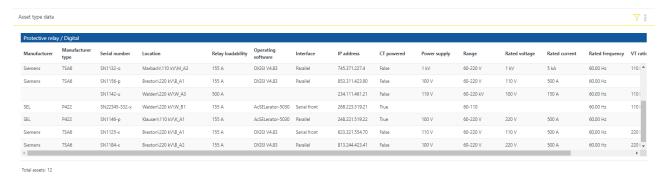

### 2.2 Cyber security improvements

*InSight* 3.10 contains cyber security improvements, such as the option to encrypt the mail server communication. This ensures that the transmitted data is safeguarded.

© OMICRON 2022 Page 5 of 6

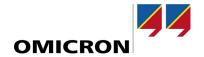

For more information, additional literature, and detailed contact information of our worldwide offices please visit our website.